# **BAB III METODOLOGI PENELITIAN**

# **3.1 Metode Pengumpulan Data**

Pengumpulan data yang dilakukan pada penelitian ini adalah:

- Data kejadian banjir rob dari media online dan laporan langsung dari masyarakat yang tinggal di wilayah terdampak banjir rob,
- Data prediksi Pasang Surut dari Pushidros AL selama periode 2020-2022,
- Data gangguan cuaca berupa peta angin gradient atau angin lapisan 3000ft yang diperoleh dari [http://www.bom.gov.au/australia/charts/archive/index.shtml,](http://www.bom.gov.au/australia/charts/archive/index.shtml)
- Data gelombang, kecepatan dan arah angin diperoleh dari arsip BMKG periode tahun 2020-2022,
- Peristiwa astronomi diperoleh dari kalender astronomi,
- Data-data ini juga dapat diperoleh melalui [https://www.kaggle.com/datasets/ramadhannurpambudi/dataset-kejadian-banjir](https://www.kaggle.com/datasets/ramadhannurpambudi/dataset-kejadian-banjir-rob-pesisir-bandar-lampung)[rob-pesisir-bandar-lampung.](https://www.kaggle.com/datasets/ramadhannurpambudi/dataset-kejadian-banjir-rob-pesisir-bandar-lampung)

Total data yang digunakan dalam penelitian ini sebanyak 364 data. Proporsi data pelatihan dan pengujian yang digunakan untuk pelatihan dibagai menjadi beberapa bagian yaitu 50:50, 60:40, 70:30, 80:20, dan 90:10. Untuk pembagian dataset 50:50 terdiri dari 156 data pelatihan dan 156 data pengujian. Kemudian untuk pembagian dataset 60:40 terdiri dari 186 data pelatihan dan 126 data pengujian. Untuk pembagian dataset 70:30 terdiri dari 216 data pelatihan dan 96 data pengujian. Untuk pembagian data 80:20 terdiri dari 252 data pelatihan dan 60 data pengujian. Kemudian untuk pembagian dataset 90:10 terdiri dari 282 data pelatihan dan 30 data pengujian.

# **3.2 Waktu Penelitian**

Waktu yang ditentukan untuk melakukan penelitian ini adalah periode tahun 2020-2022. Kejadian banjir rob dikumpulkan berdasarkan periode waktu tersebut, dan untuk variabel data pelatihan dan pengujian seperti data prediksi tinggi muka laut, kecepatan angin, gangguan cuaca, gelombang, dan peristiwa astronomi juga dilakukan pengumpulan berdasarkan periode kasus kejadian banjir rob.

## **3.3 Lokasi Penelitian**

Lokasi fokus penelitian dilakukan di wilayah Pesisir Kota Bandar Lampung. Wilayah Pesisir menurut UUD Nomor 1 Tahun 2014 merupakan daerah transisi antara sistem ekologi darat dan laut yang dipengaruhi oleh perubahan di darat dan laut. Daerah ini merupakan wilayah adanya kehidupan manusia yang pertama ada dari garis pantai [27]. Lokasi penelitian difokuskan berada di wilayah Panjang yaitu stasiun pasang surut BIG yang berlokasi di 05° 28 11.96 LS dan 105° 19 11.99 BT yang memiliki ketinggan MSL (Mean sea Level) 2.318 meter [28].

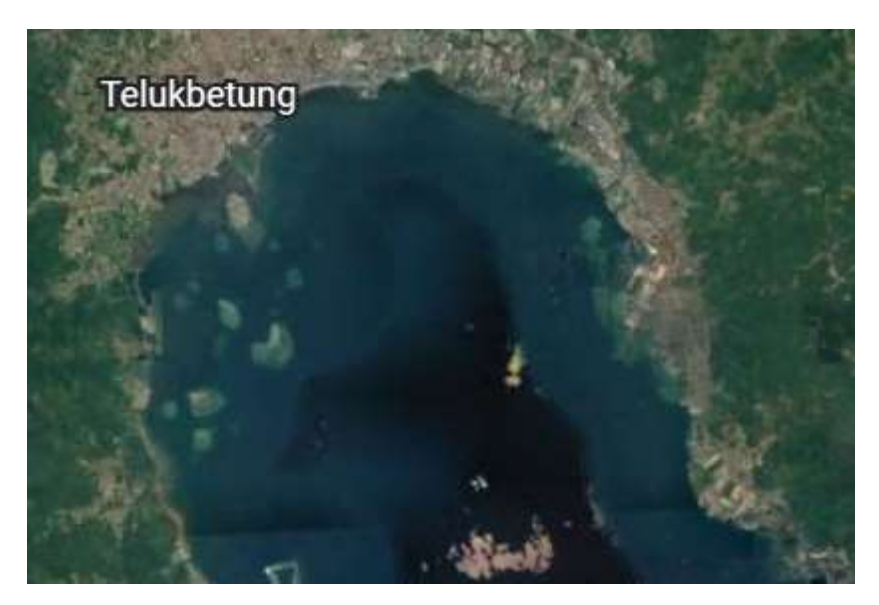

Gambar 3.1 Lokasi Pesisir Kota Bandar Lampung

# **3.4 Data Penelitian**

Data penelitian yang digunakan pada pembahasan ini adalah:

- Data kejadian banjir rob,
- Data prediksi tinggi muka laut,
- Data arah angin,
- Data kecepatan angin,
- Data gangguan cuaca,
- Data gelombang,
- Data peristiwa astronomi.

Data kejadian banjir rob beperan sebagai data target dalam pelatihan dan pengujian. Untuk data prediksi tinggi muka laut, kecepatan angin, gangguan cuaca, gelombang, dan peristiwa astronomi berperan sebagai data pelatihan dan data pengujian selama proses pelatihan dalam matlab. Data yang merupakan arsip BMKG adalah data kecepatan angin dan gelombang. Selain itu data lainnya bisa diakses melalui internet.

## **3.5 Metode Analisis Data**

Analisis pembuatan tabel prediksi banjir rob di wilayah Pesisir Kota Bandar Lampung dilakukan menjadi beberapa tahap yaitu:

- Tahap pengumpulan data,
- Tahap pelatihan data,
- Tahap pengujian data,
- Tahap pemilihan formula,
- Tahap pembuatan tabel prediksi banjir rob.

Tahap pengumpulan data pada poin 3.1 dilakukan pada ms. excel. Kemudian pada tahan pelatihan data dan pengujian data dilakukan pada aplikasi matlab dengan melakukan beberapa pengaturan konfigurasi seperti jumlah hidden layers, jumlah neurons, dan epoch. Pengaturan konfigurasi dilakukan secara eksperimen untuk mendapatkan nilai R yang paling baik atau diatas 0.9 dengan nilai eror yang minim. Data yang telah disiapkan pada excel selanjutnya akan ditambahkan ke dalam database matlab untuk melalui proses pelatihan dan pengujian.

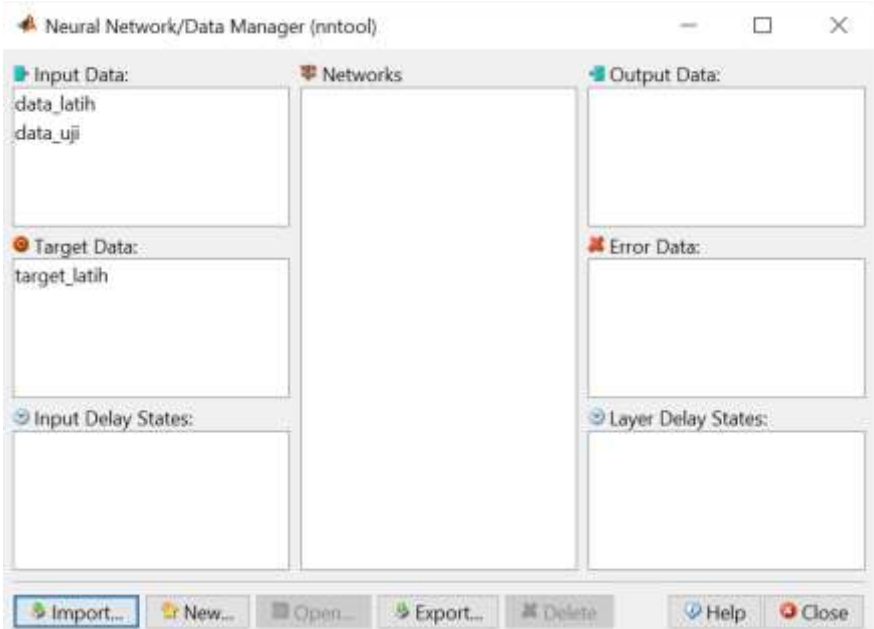

Gambar 3.2 Database matlab

Pengaturan hidden layers mulai dari 2-5, jumlah neurons mulai dari 10-50, dan epoch mulai dari 2000-10000. Untuk Network Type digunakan algoritma backpropagasi atau feed forward backprop. Untuk Train Function digunakan TRAINGD dan Adaption learning function digunakan LEARNGD. Kemudian untuk transfer function jika menggunakan lebih dari 2 layer maka layer ke 2 dan seterusnya menggunakan function yang sama yang LOGSIG dan untuk layer terakhir digunakan function PURELIN. Namun jika hanya menggunakan 2 layer saja makan layer pertama menggunakan LOGSIG dan layer kedua menggunakan PURELIN. Setelah itu pada pengaturan training parameter hanya dilakukan penyesuaian pada jumlah epochsnya saja, untuk yang lain menggunakan default.

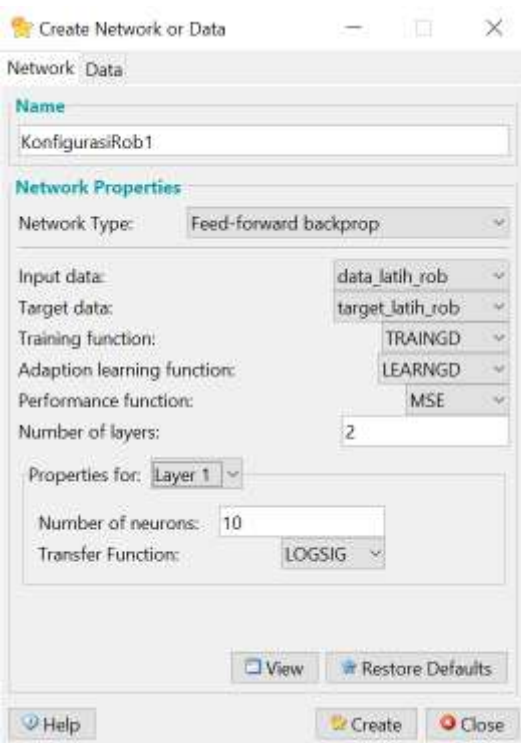

Gambar 3.3 Konfigurasi jaringan data

Setelah melakukan konfigurasi jaringan data selanjutnya adalah melakukan konfigurasi *training parameter* untuk setting epoch dan juga max\_fail atau tingkat kesalahan selama proses pelatihan. Nilai epoch dan max\_fail pada gambar 3.4 dibuat sama nilainya agar saat proses pelatihan nilai epoch bisa mencapai nilai yang ditentukan, jika nilai max\_fail dibuat lebih kecil seringkali nilai max\_fail yang lebih dahulu tercapai sebelum nilai epoch mencapai nilai target yang ditentukan. Pada gambar 3.4 setting nilai epoch dan max\_fail kedunya dibuat sama yaitu 2000. Sedangkan untuk parameter lainnya disetting dalam mode default.

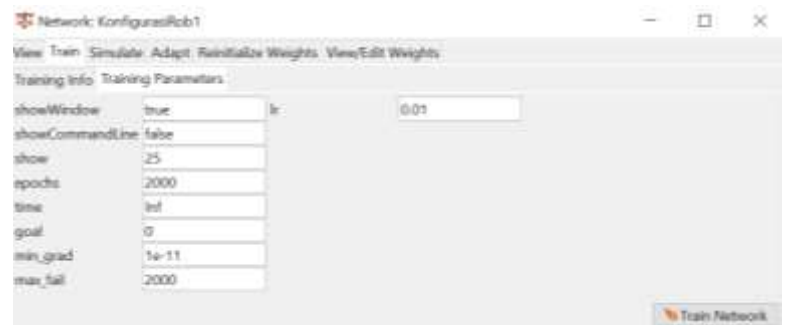

Gambar 3.4 Konfigurasi *Training* Parameter

Setelah melalui proses pengaturan konfigurasi ini langkah berikutnya adalah melakukan pelatihan data sampai dengan didapatkan hasil R yang diinginkan, pada penelitian ini diambil nilai pelatihan ketika R lebih dari 0.9. Setelah dilakukan pelatihan dan pengujian sampai dengan 10 kali kemudian dilakukan penggabungan data pada ms. excel untuk dilakukan proses uji akurasi. Setelah melewati proses uji akurasi selanjutnya menentukan 1 formula yang baik paling untuk kemudian dijadikan sebagai formula untuk pembuatan tabel prediksi kejadian banjir rob dengan berbagai skema yang telah disediakan. Data skema banjir rob yang telah dipersiapkan kemudian dilakukan proses prediksi dengan formula yang paling baik dan hasilnya merupakan tabel prediksi yang sudah siap untuk digunakan oleh prakirawan atau forecaster BMKG untuk dapat diteruskan kepada masyarakat dan juga pemerintah daerah.

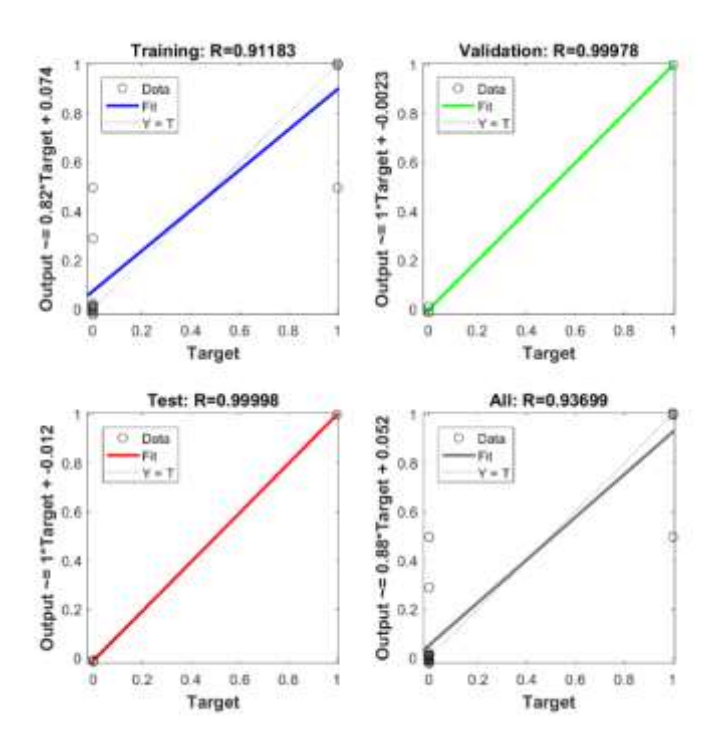

Gambar 3.5 Hasil Regresi Proses Pelatihan

#### **3.6 Diagram Alir Penelitian**

Tahapan yang dilakukan dalam penelitian ini dijelaskan dengan menggunakan diagram alir pada gambar 3.6. Tahapan dimulai dari identifikasi masalah untuk penentuan judul penelitian, kemudian dilanjutkan dengan mempelajari penelitian-penelitian yang sudah pernah dilakukan, lalu setelah itu dimulai pengumpulan data dan diteruskan dengan pelatihan dan pengujian data, setelah itu dilakukan analisis dan terkahir ditarik kesimpulan dan juga diberi saran.

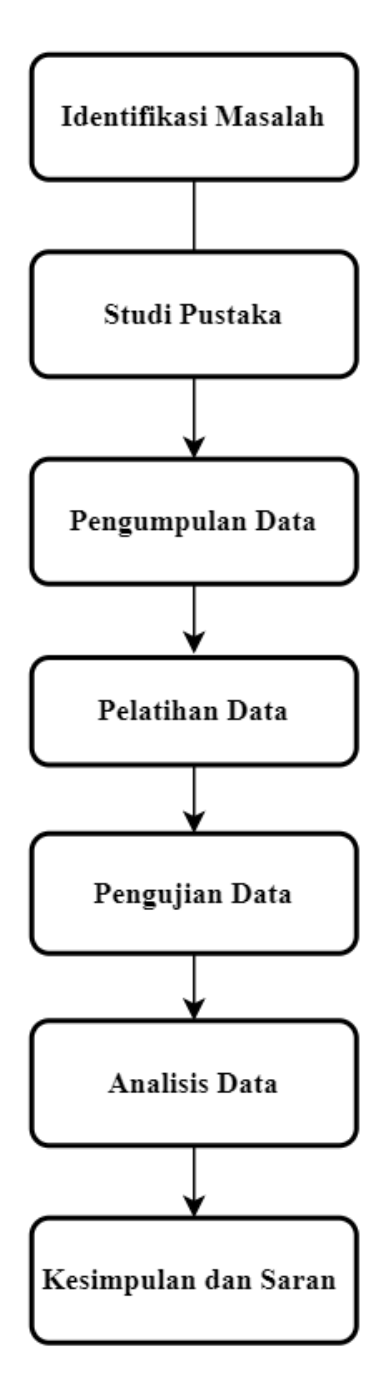

Gambar 3.6 Diagram Alir Penelitian

## **3.7 Diagram Alir Sistem**

Tahapan yang dijalankan dalam sistem *Artificial Neural Network* untuk pelatihan dan pengujian variabel data setelah data-data dikumpulkan dijelaskan dalam diagram alir sistem pada gambar 3.7.

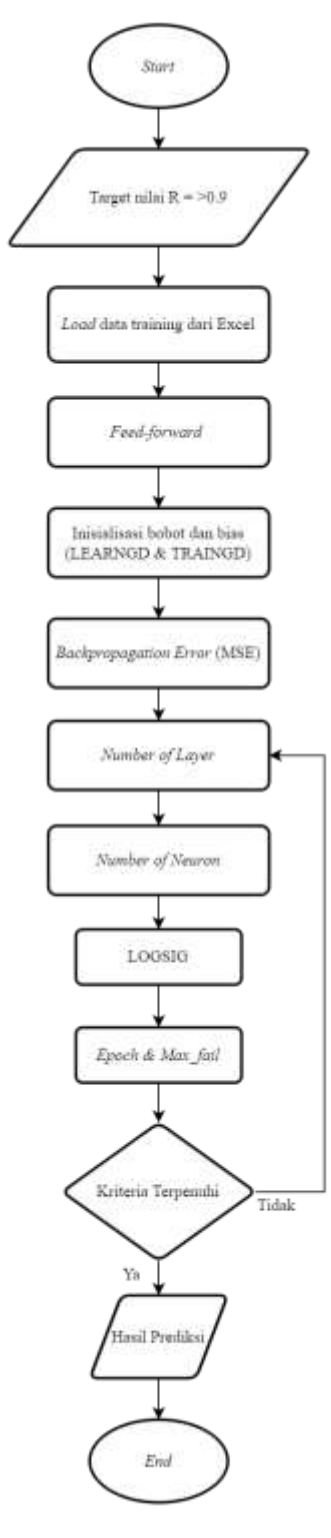

Gambar 3.7 Diagram Alir Sistem *Artificial Neural Network*